# **ECS-CommunityEdition Documentation**

Release 3.2.2.0

**Dell-EMC** 

## Contents

| 1  | Building ecs-install Image From Sources   | 1  |
|----|-------------------------------------------|----|
| 2  | ECS Community Edition Installation Guides | 7  |
| 3  | Standard Installation                     | 9  |
| 4  | OVA Installation                          | 15 |
| 5  | Island Installation                       | 19 |
| 6  | ECS Administrative Web UI                 | 27 |
| 7  | Migration                                 | 33 |
| 8  | deploy.yml                                | 35 |
| 9  | ECS Community Edition Utilities           | 41 |
| 10 | ECS Software 3.x - Troubleshooting Tips   | 47 |
| 11 | Frequently Asked Questions                | 53 |
| 12 | Description                               | 55 |
| 13 | Quick Start Guide                         | 57 |
| 14 | Hardware Requirements                     | 59 |
| 15 | Deployment Scenarios                      | 61 |

## CHAPTER 1

## Building ecs-install Image From Sources

The ECS-CommunityEdition git repository is also a build environment for the ecs-install image.

# 1.1 Building ecs-install Image During Bootstrap with boostrap.

If you're hacking around in the install node code, then you'll probably want to build your own install node image at some point. The bootstrap.sh script has options for accomplishing just this.

```
[Usage]
  -h, --help
    Display this help text and exit
  --help-build
    Display build environment help and exit
  --version
    Display version information and exit

[Build Options]
  --zero-fill-ova
    Reduce ephemera, defrag, and zerofill the instance after bootstrapping
  --build-from <URL>
    Use the Alpine Linux mirror at <URL> to build the ecs-install image locally.
    Mirror list: https://wiki.alpinelinux.org/wiki/Alpine_Linux:Mirrors
```

All you'll need is a URL that points to an Alpine Linux mirror. For a good default, you can use the GeoDB enabled CDN mirror, which should auto-select a nearby mirror for you based on your public edge IP: http://dl-cdn.alpinelinux.org/alpine/

To tell bootstrap to build the image for you, just include the --build-from argument on your command line, like so:

```
[admin@localhost ECS-CommunityEdition]$ ./bootstrap.sh --build-from http://dl-cdn.alpinelinux.org/alpine/
```

# 1.2 Building ecs-install Image After Bootstrapping with build\_image

If you need to build the ecs-install image after bootstrapping, then you'll need to give a valid Alpine Linux mirror to your install node:

```
[admin@installer-230 ECS-CommunityEdition]$ build_image --update-mirror http://cache.
→local/alpine/
> Updating bootstrap.conf to use Alpine Linux mirror http://cache.local/alpine/
```

#### Once the mirror is configured, you can then build the image:

```
[admin@installer-230 ECS-CommunityEdition] $ build_image
> Building image ecs-install
> Build context is: local
> Using custom registry: cache.local:5000
> Tunneling through proxy: cache.local:3128
> Checking Alpine Linux mirror
> Generating Alpine Linux repositories file
> Collecting artifacts
> UI artifact is: ui/resources/docker/ecs-install.2.5.1-local.installer-230.4.tgz
INFO[0000] FROM cache.local:5000/alpine:3.6
INFO[0000] | Image sha256:37eec
                                                         size=3.962 MB
INFO[0000] LABEL MAINTAINER='Travis Wichert <travis.wichert@emc.com>'
INFO[0000] ENV ANSIBLE_CONFIG="/etc/ansible/ansible.cfg"
INFO[0000] ENV ANSIBLE_HOSTS="/usr/local/src/ui/inventory.py"
INFO[0000] Commit changes
INFO[0000] | Cached! Take image sha256:302bc
                                              size=3.962 MB (+0 B)
INFO[0000] COPY ui/resources/docker/ecs-install-requirements.txt /etc/ecs-install-
→requirements.txt
INFO[0000] | Calculating tarsum for 1 files (465 B total)
INFO[0000] | Cached! Take image sha256:44a83
                                               size=3.962 MB (+465 B)
INFO[0000] COPY ui/resources/docker/apk-repositories /etc/apk/repositories
INFO[0000] | Calculating tarsum for 1 files (239 B total)
INFO[0000] | Not cached
INFO[0000] | Created container 89e5a010f1b5 (image sha256:44a83)
INFO[0000] | Uploading files to container 89e5a010f1b5
INFO[0000] Commit changes
INFO[0001] | Result image is sha256:26c0f
                                                        size=3.962 MB (+239 B)
INFO[0001] | Removing container 89e5a010f1b5
INFO[0001] ENV http_proxy=http://cache.local:3128
INFO[0001] ENV pip_proxy=cache.local:3128
INFO[0001] Commit changes
INFO[0002] | Created container 49b210eacd7c (image sha256:26c0f)
INFO[0002] | Result image is sha256:d9d58
                                                         size=3.962 MB (+0 B)
INFO[0002] | Removing container 49b210eacd7c
INFO[0003] RUN apk -q update &&
                                apk -q --no-cache upgrade
INFO[0003] | Created container 856a966289a6 (image sha256:d9d58)
INFO[0005] Commit changes
INFO[0006] | Result image is sha256:a2978
                                                        size=6.855 MB (+2.893 MB)
INFO[0006] | Removing container 856a966289a6
INFO[0006] RUN apk -q --no-cache add python2 py-pip
→openssh-client sshpass openssl ca-certificates libffi libressl@edge_main
                   pigz jq less
                                                              opentracker aria2_
→mktorrent@edge_community
                                                        ansible@edge_main
INFO[0006] | Created container 2c940cb6c2e6 (image sha256:a2978)
```

```
INFO[0016] Commit changes
INFO[0026] | Result image is sha256:b806e
                                                      size=124.4 MB (+117.6 MB)
INFO[0026] | Removing container 2c940cb6c2e6
INFO[0026] RUN mv /etc/profile.d/color_prompt /etc/profile.d/color_prompt.sh
→ln -s /usr/local/src/ui/ansible /ansible && ln -s /usr/local/src/ui /ui
→ln -s /usr/local/src /src && ln -s /usr/bin/python /usr/local/bin/python
→mkdir -p /var/run/opentracker && chown nobody:nobody /var/run/opentracker
INFO[0027] | Created container a5a35a59e61a (image sha256:b806e)
INFO[0027] Commit changes
INFO[0029] | Result image is sha256:55ae2
                                                      size=124.4 MB (+295 B)
INFO[0029] | Removing container a5a35a59e61a
INFO[0029] RUN apk -q --no-cache add --update --virtual .build-deps musl-dev python2-

    dev libffi-dev

                                      build-base make openssl-dev linux-headers git.
                                                      export pip_proxy="--

    →gcc git-perl && if ! [-z "$pip_proxy"]; then
→proxy $pip_proxy" &&
                                 git config --global http.proxy "$http_proxy"
        && pip install -q $pip_proxy --no-cache-dir -r /etc/ecs-install-
INFO[0030] | Created container 4d07a461385a (image sha256:55ae2)
INFO[0184] Commit changes
INFO[0187] | Result image is sha256:79f09
                                                      size=151.1 MB (+26.68 MB)
INFO[0187] | Removing container 4d07a461385a
INFO[0187] RUN mkdir -p /etc/ansible
INFO[0188] | Created container 021968b10369 (image sha256:79f09)
INFO[0188] Commit changes
INFO[0190] | Result image is sha256:376dc
                                                      size=151.1 MB (+0 B)
INFO[0190] | Removing container 021968b10369
INFO[0191] COPY ui/resources/docker/ansible.cfg /etc/ansible/ansible.cfg
INFO[0191] | Calculating tarsum for 1 files (5.437 kB total)
INFO[0191] | Created container acf602cb1215 (image sha256:376dc)
INFO[0191] | Uploading files to container acf602cb1215
INFO[0191] Commit changes
INFO[0193] | Result image is sha256:a3b7d
                                                      size=151.1 MB (+5.437 kB)
INFO[0193] | Removing container acf602cb1215
INFO[0193] COPY ui/resources/docker/entrypoint.sh /usr/local/bin/entrypoint.sh
INFO[0193] | Calculating tarsum for 1 files (5.844 kB total)
INFO[0194] | Created container d2ele94bba06 (image sha256:a3b7d)
INFO[0194] | Uploading files to container d2e1e94bba06
INFO[0194] Commit changes
INFO[0196] | Result image is sha256:c0530
                                                      size=151.1 MB (+5.844 kB)
INFO[0196] | Removing container d2e1e94bba06
INFO[0196] RUN chmod +x /usr/local/bin/entrypoint.sh
INFO[0197] | Created container 58814799d1c4 (image sha256:c0530)
INFO[0197] Commit changes
INFO[0199] | Result image is sha256:6fa79
                                                      size=151.1 MB (+0 B)
INFO[0199] | Removing container 58814799d1c4
INFO[0200] ENTRYPOINT [ "/usr/local/bin/entrypoint.sh" ]
INFO[0200] Commit changes
INFO[0200] | Created container dc4494fd062f (image sha256:6fa79)
INFO[0202] | Result image is sha256:481e1
                                                      size=151.1 MB (+0 B)
INFO[0202] | Removing container dc4494fd062f
INFO[0202] COPY ui/resources/docker/torrent.sh /usr/local/bin/torrent.sh
INFO[0202] | Calculating tarsum for 1 files (890 B total)
INFO[0203] | Created container 9f15d6413cd2 (image sha256:481e1)
INFO[0203] | Uploading files to container 9f15d6413cd2
INFO[0203] Commit changes
INFO[0205] | Result image is sha256:35f06
                                                       size=151.1 MB (+890 B)
INFO[0205] | Removing container 9f15d6413cd2
```

```
INFO[0205] COPY ui/resources/docker/ecs-install.2.5.1-local.installer-230.4.tgz /usr/
→local/src/ui.tgz
INFO[0205] | Calculating tarsum for 1 files (3.958 MB total)
INFO[0206] | Created container e6542b37ddc7 (image sha256:35f06)
INFO[0206] | Uploading files to container e6542b37ddc7
INFO[0206] Commit changes
INFO[0208] | Result image is sha256:161f5
                                                         size=155.1 MB (+3.958 MB)
INFO[0208] | Removing container e6542b37ddc7
INFO[0208] ENV http_proxy=
INFO[0208] ENV pip_proxy=
INFO[0208] VOLUME [ "/opt", "/usr", "/var/log", "/root", "/etc" ]
INFO[0208] LABEL VERSION=cache.local:5000/emccorp/ecs-install:2.5.1-local.installer-
→230.4
INFO[0208] ENV VERSION=cache.local:5000/emccorp/ecs-install:2.5.1-local.installer-230.
INFO[0208] Commit changes
INFO[0213] | Created container 7beb4650354e (image sha256:161f5)
INFO[0216] | Result image is sha256:7bd3d
                                                         size=155.1 MB (+0 B)
INFO[0216] | Removing container 7beb4650354e
INFO[0217] TAG cache.local:5000/emccorp/ecs-install:2.5.1-local.installer-230.4
INFO[0217] | Tag sha256:7bd3d -> cache.local:5000/emccorp/ecs-install:2.5.1-local.
⇒installer-230.4
INFO[0217] Cleaning up
INFO[0217] Successfully built sha256:7bd3d | final size 155.1 MB (+151.1 MB from the_
→base image)
> Tagging cache.local:5000/emccorp/ecs-install:2.5.1-local.installer-230.4 -> emccorp/
⇔ecs-install:latest
```

The new image is automatically tagged :latest in the local repository and replaces any previous :latest images.

You'll then want to clean up the local Docker repository with this command:

```
[admin@installer-230 ECS-CommunityEdition]$ build_image --clean
> Cleaning up...
> [build tmp containers]
> [ecs-install data containers]
> [exited containers]
> [dangling layers]
```

# 1.3 Making Quick Iterative Changes to an Existing ecs-install Image with update\_image

Building an image can take a long time. If you have not made any changes to files that are used in the docker build process, then you can update an existing ecs-install data container with code changes using the update\_image macro:

```
[admin@installer-230 ECS-CommunityEdition]$ update_image
> Updating image: ecs-install
> Build context is: local
> Tunneling through proxy: cache.local:3128
> Cleaning up...
> [build tmp containers]
> [ecs-install data containers]
> [exited containers]
```

```
> [dangling layers]
> Collecting artifacts
> UI is: ui/resources/docker/ecs-install.2.5.1-local.installer-230.5.tgz
> Creating new data container
> Image updated.
```

## 1.4 Quickly Testing Ansible Changes with testbook

If you're working with Ansible within ECS Community Edition, you might find yourself needing to test to see how your Ansible role is being played from within the ecs-install image. You can do this by modifying the files under the testing subdirectory of the Ansible roles directory: ui/ansible/roles/testing

After making your changes, run update\_image as discussed above, and then run testbook to execute your role. The testbook command will automatically initialize a new data container, configure access with the install node, and test your role directives.

| ECS-CommunityEdition Documentation, Release 3.2.2.0 |  |  |  |  |  |  |  |  |
|-----------------------------------------------------|--|--|--|--|--|--|--|--|
|                                                     |  |  |  |  |  |  |  |  |
|                                                     |  |  |  |  |  |  |  |  |
|                                                     |  |  |  |  |  |  |  |  |
|                                                     |  |  |  |  |  |  |  |  |
|                                                     |  |  |  |  |  |  |  |  |
|                                                     |  |  |  |  |  |  |  |  |
|                                                     |  |  |  |  |  |  |  |  |
|                                                     |  |  |  |  |  |  |  |  |
|                                                     |  |  |  |  |  |  |  |  |
|                                                     |  |  |  |  |  |  |  |  |
|                                                     |  |  |  |  |  |  |  |  |
|                                                     |  |  |  |  |  |  |  |  |
|                                                     |  |  |  |  |  |  |  |  |
|                                                     |  |  |  |  |  |  |  |  |
|                                                     |  |  |  |  |  |  |  |  |
|                                                     |  |  |  |  |  |  |  |  |
|                                                     |  |  |  |  |  |  |  |  |
|                                                     |  |  |  |  |  |  |  |  |
|                                                     |  |  |  |  |  |  |  |  |
|                                                     |  |  |  |  |  |  |  |  |
|                                                     |  |  |  |  |  |  |  |  |
|                                                     |  |  |  |  |  |  |  |  |
|                                                     |  |  |  |  |  |  |  |  |
|                                                     |  |  |  |  |  |  |  |  |
|                                                     |  |  |  |  |  |  |  |  |
|                                                     |  |  |  |  |  |  |  |  |
|                                                     |  |  |  |  |  |  |  |  |
|                                                     |  |  |  |  |  |  |  |  |
|                                                     |  |  |  |  |  |  |  |  |
|                                                     |  |  |  |  |  |  |  |  |
|                                                     |  |  |  |  |  |  |  |  |
|                                                     |  |  |  |  |  |  |  |  |
|                                                     |  |  |  |  |  |  |  |  |
|                                                     |  |  |  |  |  |  |  |  |
|                                                     |  |  |  |  |  |  |  |  |
|                                                     |  |  |  |  |  |  |  |  |
|                                                     |  |  |  |  |  |  |  |  |
|                                                     |  |  |  |  |  |  |  |  |
|                                                     |  |  |  |  |  |  |  |  |
|                                                     |  |  |  |  |  |  |  |  |
|                                                     |  |  |  |  |  |  |  |  |
|                                                     |  |  |  |  |  |  |  |  |
|                                                     |  |  |  |  |  |  |  |  |
|                                                     |  |  |  |  |  |  |  |  |
|                                                     |  |  |  |  |  |  |  |  |
|                                                     |  |  |  |  |  |  |  |  |
|                                                     |  |  |  |  |  |  |  |  |
|                                                     |  |  |  |  |  |  |  |  |
|                                                     |  |  |  |  |  |  |  |  |
|                                                     |  |  |  |  |  |  |  |  |
|                                                     |  |  |  |  |  |  |  |  |
|                                                     |  |  |  |  |  |  |  |  |

## CHAPTER 2

## ECS Community Edition Installation Guides

For **Standard** installations (Internet connected, from source) use this guide.

For **Island** installations (Isolated environment, from source) use this guide.

For **OVA** installations (connectivity agnostic, from OVA) use this guide.

For information on deploy.yml file available options use this guide.

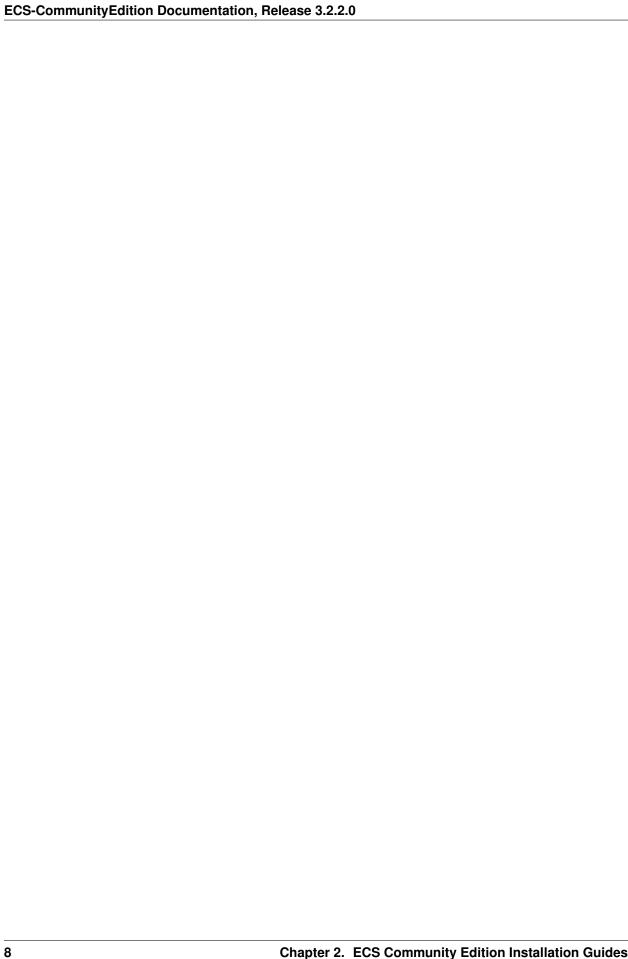

#### Standard Installation

The standard installation assumes an Internet connected VM which will be bootstrapped and become an install node. The ECS deployment will then proceed from the install node.

## 3.1 Prerequisites

Listed below are all necessary components for a successful ECS Community Edition installation. If they are not met the installation will likely fail.

#### 3.1.1 Hardware Requirements

The installation process is designed to be performed from either a dedicated installation node. However, it is possible, if you so choose, for one of the ECS data nodes to double as the install node. The install node will bootstrap the ECS data nodes and configure the ECS instance. When the process is complete, the install node may be safely destroyed. Both single node and multi-node deployments require only a single install node.

The technical requirements for the installation node are minimal, but reducing available CPU, memory, and IO throughput will adversely affect the speed of the installation process:

- 1 CPU Core
- 2 GB Memory
- 10 GB HDD
- CentOS 7 Minimal installation (ISO- and network-based minimal installs are equally supported)

The minimum technical requirements for each ECS data node are:

- 4 CPU Cores
- 16 GB Memory
- 16 GB Minimum system block storage device
- 104 GB Minimum additional block storage device in a raw, unpartitioned state.

CentOS 7 Minimal installation (ISO- and network-based minimal installs are equally supported)

The recommended technical requirements for each ECS data node are:

- 8 CPU Cores
- 64GB RAM
- 16GB root block storage
- 1TB additional block storage
- CentOS 7.4 Minimal installation

For multi-node installations each data node must fulfill these minimum qualifications. The installer will do a pre-flight check to ensure that the minimum qualifications are met. If they are not, the installation will not continue.

#### 3.1.2 Environmental Requirements

The following environmental requirements must also be met to ensure a successful installation:

- **Network:** All nodes, including install node and ECS data node(s), must exist on the same IPv4 subnet. IPv6 networking *may* work, but is neither tested nor supported for ECS Community Edition at this time.
- **Remote Access:** Installation is coordinated via Ansible and SSH. However, public key authentication during the initial authentication and access configuration is not yet supported. Therefore, password authentication must be enabled on all nodes, including install node and ECS data node(s). *This is a known issue and will be addressed in a future release*
- OS: CentOS 7 Minimal installation (ISO- and network-based minimal installs are equally supported)

#### 3.1.3 All-in-One Single-Node Deployments

A single node *can* successfully run the installation procedure on itself. To do this simply input the node's own IP address as the installation node as well as the data node in the deploy.yml file.

## 3.2 1. Getting Started

It is recommended to use a non-root administrative user account with sudo privileges on the install node when performing the deployment. Deploying from the root account is supported, but not recommended.

Before data store nodes can be created, the install node must be prepared. If acquiring the software via the GitHub repository, run:

- $0.\ \mathsf{cd}\ \$\mathsf{HOME}$
- 1. sudo yum install -y git
- 2. git clone https://github.com/EMCECS/ECS-CommunityEdition.

If the repository is being added to the machine via usb drive, scp, or some other file-based means, please copy the archive into \$HOME/ and run:

- for .zip archive unzip ECS-CommunityEdition.zip
- ullet for .tar.gz archive tar -xzvf ECS-CommunityEdition.tar.gz

If the directory created when unarchiving the release .zip or tarball has a different name than ECS-CommunityEdition, then rename it with the following command:

```
0. mv <directory name> ECS-CommunityEdition
```

This will help the documentation make sense as you proceed with the deployment.

## 3.3 2. Creating The Deployment Map (deploy.yml)

Installation requires the creation of a deployment map. This map is represented in a YAML configuration file called deploy.yml.

Below are steps for creating a basic deploy.yml. All fields indicated below are required for a successful installation.

- O. From the \$HOME/ECS-CommunityEdition directory, run the commmand: cp docs/design/reference.deploy.yml deploy.yml
- 1. Edit the file with your favorite editor on another machine, or use vi deploy.yml on the install node. Read the comments in the file and review the examples in the examples / directory.
- 2. Top-level deployment facts (facts:)
  - () Enter the IP address of the install node into the install\_node: field.
  - (a) Enter into the management\_clients: field the CIDR address/mask of each machine or subnet that will be whitelisted in node's firewalls and allowed to communicate with ECS management API.
    - 10.1.100.50/32 is *exactly* the IP address.
    - 192.168.2.0/24 is the entire /24 subnet.
    - 0.0.0.0/0 represents the entire Internet.
- 3. SSH login details (ssh\_defaults:)
  - () If the SSH server is bound to a non-standard port, enter that port number in the ssh\_port: field, or leave it set at the default (22).
  - (a) Enter the username of a user permitted to run commands as UID 0/GID 0 ("root") via the sudo command into the ssh\_username: field. This must be the same across all nodes.
  - (b) Enter the password for the above user in the ssh\_password: field. This will only be used during the initial public key authentication setup and can be changed after. This must be the same across all nodes.
- 4. Node configuration (node\_defaults:)
  - () Enter the DNS domain for the ECS installation. This can simply be set to localdomain if you will not be using DNS with this ECS deployment.
  - (a) Enter each DNS server address, one per line, into dns\_servers:. This can be what's present in /etc/resolv.conf, or it can be a different DNS server entirely. This DNS server will be set to the primary DNS server for each ECS node.
  - (b) Enter each NTP server address, one per line, into ntp\_servers:.
- 5. Storage Pool configuration (storage\_pools:)
  - () Enter the storage pool name:.
  - (a) Enter each member data node's IP address, one per line, in members:.
  - (b) Under options:, enter each block device reserved for ECS, one per line, in ecs\_block\_devices:. All member data nodes of a storage pool must be identical.
- 6. Virtual Data Center configuration (virtual\_data\_centers:)
  - () Enter each VDC name:.

- (a) Enter each member Storage Pool name, one per line, in members:
- 7. Optional directives, such as those for Replication Groups and users, may also be configured at this time.
- 8. When you have completed the deploy.yml to your liking, save the file and exit the vi editor.
- 9. Move on to Bootstrapping

These steps quickly set up a basic deploy.yml file

#### 3.3.1 More on deploy.yml

If you need to make changes to your deploy.yml after bootstrapping, there are two utilities for this.

- 0. The videploy utility will update the installed deploy.yml file in place and is the preferred method.
- 1. The update\_deploy utility will update the installed deploy.yml file with the contents of a different deploy.yml file.

See the [utilities] [utilities] document for more information on these and other ECS CE utilities.

For more information on deploy.yml, please read the reference guide found here.

## 3.4 3. Bootstrapping the Install Node (bootstrap.sh)

The bootstrap script configures the installation node for ECS deployment and downloads the required Docker images and software packages that all other nodes in the deployment will need for successful installation.

Once the deploy.yml file has been created, the installation node must be bootstrapped. To do this cd into the ECS-CommunityEdition directory and run ./bootstrap.sh -c deploy.yml. Be sure to add the -g flag if building the ECS deployment in a virtual environment and the -y flag if you're okay accepting all defaults.

The bootstrap script accepts many flags. If your environment uses proxies, including MitM SSL proxies, custom nameservers, or a local Docker registry or CentOS mirror, you may want to indicate that on the bootstrap.sh command line.

```
[Usage]
-h, --help
   Display this help text and exit
--help-build
   Display build environment help and exit
--version
   Display version information and exit
[General Options]
-y / -n
   Assume YES or NO to any questions (may be dangerous).
-v / -q
   Be verbose (also show all logs) / Be quiet (only show necessary output)
-c <FILE>
   If you have a deploy.yml ready to go, give its path to this arg.
[Platform Options]
--ssh-private-key <id_rsa | id_ed25519>
--ssh-public-key <id_rsa.pub | id_ed25519.pub>
   Import SSH public key auth material and use it when authenticating to remote_
⇔nodes.
-o, --override-dns <NS1,NS2,NS*>
```

```
Override DHCP-configured nameserver(s); use these instead. No spaces! Use of -o.
→is deprecated, please use --override-dns.
-g, --vm-tools
   Install virtual machine guest agents and utilities for QEMU and VMWare.
→VirtualBox is not supported at this time. Use of -g is deprecated, please use --vm-
⇔tools.
-m, --centos-mirror <URL>
   Use the provided package <mirror> when fetching packages for the base OS (but not_
→ 3rd-party sources, such as EPEL or Debian-style PPAs). The mirror is specified as '
→<host>:<port>'. This option overrides any mirror lists the base OS would normally_
→use AND supersedes any proxies (assuming the mirror is local), so be warned that
→when using this option it's possible for bootstrapping to hang indefinitely if the
→mirror cannot be contacted. Use of -m is deprecated, please use --centos-mirror.
[Docker Options]
-r, --registry-endpoint REGISTRY
   Use the Docker registry at REGISTRY instead of DockerHub. The connect string is_
→specified as '<host>:<port>[/<username>]'. You may be prompted for your credentials_
→if authentication is required. You may need to use -d (below) to add the registry's_
→cert to Docker. Use of -r is deprecated, please use --registry-endpoint.
-1, --registry-login
   After Docker is installed, login to the Docker registry to access images which,
→require access authentication. This will authenticate with Dockerhub unless --
→registry-endpoint is also used. Use of -l is deprecated, please use --registry-
→login.
-d, --registry-cert <FILE>
   [Requires --registry-endpoint] If an alternate Docker registry was specified with,
→-r and uses a cert that cannot be resolved from the anchors in the local system's...
→trust store, then use -d to specify the x509 cert file for your registry.
[Proxies & Middlemen]
-p, --proxy-endpoint <PROXY>
   Connect to the Internet via the PROXY specified as '[user:pass@]<host>:<port>'._
→Items in [] are optional. It is assumed this proxy handles all protocols. Use of -
→p is deprecated, please use --proxy-endpoint.
-k, --proxy-cert <FILE>
   Install the certificate in <file> into the local trust store. This is useful for...
→environments that live behind a corporate HTTPS proxy. Use of -k is deprecated,...
⇒please use --proxy-cert.
-t, --proxy-test-via <HOSTSPEC>
   [Requires --proxy-endpoint] Test Internet connectivity through the PROXY by...
→connecting to HOSTSPEC. HOSTSPEC is specified as '<host>:<port>'. By default
→'qoogle.com:80' is used. Unless access to Google is blocked (or vice versa), there.
\rightarrow is no need to change the default.
[Examples]
Install VM guest agents and use SSH public key auth keys in the .ssh/ directory.
   $ bash bootstrap.sh --vm-tools --ssh-private-key .ssh/id_rsa --ssh-public-key .
⇒ssh/id_rsa.pub
Quietly use nlanr.peer.local on port 80 and test the connection using EMC's.
   $ bash bootstrap.sh -q --proxy-endpoint nlanr.peer.local:80 -proxy-test-via emc.
→com:80
```

```
Assume YES to all questions. Use the CentOS mirror at http://cache.local/centos when_

fetching packages. Use the Docker registry at registry.local:5000 instead of_

DockerHub, and install the x509 certificate in certs/reg.pem into Docker's trust_

store so it can access the Docker registry.

bash bootstrap.sh -y --centos-mirror http://cache.local/centos --registry-

endpoint registry.local:5000 --registry-cert certs/reg.pem
```

The bootstrapping process has completed when the following message appears:

```
> All done bootstrapping your install node.
> To continue (after reboot if needed):
      $ cd /home/admin/ECS-CommunityEdition
> If you have a deploy.yml ready to go (and did not use -c flag):
      $ sudo cp deploy.yml /opt/emc/ecs-install/
> If not, check out the docs/design and examples directory for references.
> Once you have a deploy.yml, you can start the deployment
> by running:
 [WITH Internet access]
      $ step1
    [Wait for deployment to complete, then run:]
>
     $ step2
 [WITHOUT Internet access]
     $ island-step1
   [Migrate your install node into the isolated environment and run:]
     $ island-step2
   [Wait for deployment to complete, then run:]
     $ island-step3
```

After the installation node has successfully bootstrapped you will likely be prompted to reboot the machine. If so, then the machine MUST be rebooted before continuing to Step 4.

## 3.5 4. Deploying ECS Nodes (step1)

Once the deploy.yml file has been correctly written and the install node rebooted if needed, then the next step is to simply run step1.

After the installer initializes, the EMC ECS license agreement will appear on the screen. Press q to close the screen and type yes to accept the license and continue or no to abort the process. The install cannot continue until the license agreement has been accepted.

## 3.6 5. Deploying ECS Topology (step2)

If you would prefer to manually configure your ECS topology, you may skip this step entirely.

Once step1 has completed, you may then direct the installer to configure the ECS topology by running step2. Once step2 has completed, your ECS will be ready for use.

Assuming all went well, you now have a functioning ECS Community Edition instance and you may now proceed with your test efforts.

**OVA** Installation

The OVA installation assumes deployment in a network-isolated environment. One clone of the OVA will become an install node. The ECS deployment will then proceed from the install node.

## 4.1 Prerequisites

Listed below are all necessary components for a successful ECS Community Edition installation. If they are not met the installation will likely fail.

#### 4.1.1 Hardware Requirements

The installation process is designed to be performed from either a dedicated installation node. However, it is possible, if you so choose, for one of the ECS data nodes to double as the install node. The install node will bootstrap the ECS data nodes and configure the ECS instance. When the process is complete, the install node may be safely destroyed. Both single node and multi-node deployments require only a single install node.

The technical requirements for the installation node are minimal, but reducing available CPU, memory, and IO throughput will adversely affect the speed of the installation process:

- 1 CPU Core
- 2 GB Memory
- 10 GB HDD
- CentOS 7 Minimal installation (ISO- and network-based minimal installs are equally supported)

The minimum technical requirements for each ECS data node are:

- 4 CPU Cores
- 16 GB Memory
- 16 GB Minimum system block storage device
- 104 GB Minimum additional block storage device in a raw, unpartitioned state.

CentOS 7 Minimal installation (ISO- and network-based minimal installs are equally supported)

The recommended technical requirements for each ECS data node are:

- 8 CPU Cores
- 64GB RAM
- 16GB root block storage
- · 1TB additional block storage
- CentOS 7.4 Minimal installation

For multi-node installations each data node must fulfill these minimum qualifications. The installer will do a pre-flight check to ensure that the minimum qualifications are met. If they are not, the installation will not continue.

#### 4.1.2 Environmental Requirements

The following environmental requirements must also be met to ensure a successful installation:

- **Network:** All nodes, including install node and ECS data node(s), must exist on the same IPv4 subnet. IPv6 networking *may* work, but is neither tested nor supported for ECS Community Edition at this time.
- **Remote Access:** Installation is coordinated via Ansible and SSH. However, public key authentication during the initial authentication and access configuration is not yet supported. Therefore, password authentication must be enabled on all nodes, including install node and ECS data node(s). *This is a known issue and will be addressed in a future release*
- OS: CentOS 7 Minimal installation (ISO- and network-based minimal installs are equally supported)

#### 4.1.3 All-in-One Single-Node Deployments

A single node *can* successfully run the installation procedure on itself. To do this simply input the node's own IP address as the installation node as well as the data node in the deploy.yml file.

## 4.2 1. Getting Started

#### 4.2.1 1.1. Download and deploy the OVA to a VM

The OVA is available for download from the release notes page. Select the most recent version of the OVA for the best experience.

## 4.2.2 1.2. Deploy a VM from the OVA and Adjust its resources to have a minimum of:

- 16GB RAM
- 4 CPU cores
- (Optional) Increase vmdk from the minimum 104GB

#### 4.2.3 1.3. Clone the VM

Clone the VM you created enough times to reach the number of nodes desired for your deployment. The minimum number of nodes for basic functionality is one (1). The minimum number of nodes for erasure coding replication to be enabled is four (4).

#### 4.2.4 1.4. Collect and Configure networking information

Power on the VMs and collect their DHCP assigned IP addresses from the vCenter client or from the VMs themselves

You may also assign static IP addresses by logging into each VM and running nmtui to set network the network variables (IP, mask, gateway, DNS, etc).

The information you collect in this step is crucial for step 2.

### 4.3 2. Creating The Deployment Map (deploy.yml)

Installation requires the creation of a deployment map. This map is represented in a YAML configuration file called deploy.yml.

Below are steps for creating a basic deploy.yml. All fields indicated below are required for a successful installation.

- 0. Log into the first VM and run videploy.
- 1. Edit this deploy.yml file with your favorite editor on another machine, or use vi deploy.yml on the install node. Read the comments in the file and review the examples in the examples / directory.
- 2. Top-level deployment facts (facts:)
  - () Enter the IP address of the install node into the install node: field.
  - (a) Enter into the management\_clients: field the CIDR address/mask of each machine or subnet that will be whitelisted in node's firewalls and allowed to communicate with ECS management API.
    - 10.1.100.50/32 is *exactly* the IP address.
    - 192.168.2.0/24 is the entire /24 subnet.
    - 0.0.0.0/0 represents the entire Internet.
- 3. SSH login details (ssh\_defaults:)
  - () If the SSH server is bound to a non-standard port, enter that port number in the ssh\_port: field, or leave it set at the default (22).
  - (a) Enter the username of a user permitted to run commands as UID 0/GID 0 ("root") via the sudo command into the ssh username: field. This must be the same across all nodes.
  - (b) Enter the password for the above user in the ssh\_password: field. This will only be used during the initial public key authentication setup and can be changed after. This must be the same across all nodes.
- 4. Node configuration (node\_defaults:)
  - () Enter the DNS domain for the ECS installation. This can simply be set to localdomain if you will not be using DNS with this ECS deployment.
  - (a) Enter each DNS server address, one per line, into dns\_servers:. This can be what's present in /etc/resolv.conf, or it can be a different DNS server entirely. This DNS server will be set to the primary DNS server for each ECS node.
  - (b) Enter each NTP server address, one per line, into ntp\_servers:.

- 5. Storage Pool configuration (storage\_pools:)
  - () Enter the storage pool name:.
  - (a) Enter each member data node's IP address, one per line, in members:.
  - (b) Under options:, enter each block device reserved for ECS, one per line, in ecs\_block\_devices:. All member data nodes of a storage pool must be identical.
- 6. Virtual Data Center configuration (virtual\_data\_centers:)
  - () Enter each VDC name:.
  - (a) Enter each member Storage Pool name, one per line, in members:
- 7. Optional directives, such as those for Replication Groups and users, may also be configured at this time.
- 8. After completing the deploy.yml file to your liking, exit out of videploy as you would the vim editor (ESC, :, wq, ENTER). This will update the deploy.yml file.

#### 4.3.1 More on deploy.yml

If you need to make changes to your deploy yml after bootstrapping, there are two utilities for this.

- 0. The videploy utility will update the installed deploy.yml file in place and is the preferred method.
- 1. The update\_deploy utility will update the installed deploy.yml file with the contents of a different deploy.yml file.

See the [utilities][utilities] document for more information on these and other ECS CE utilities.

For more information on deploy.yml, please read the reference guide found here.

## 4.4 4. Deploying ECS Nodes (ova-step1)

Once the deploy.yml file has been correctly written and the install node rebooted if needed, then the next step is to simply run ova-step1.

After the installer initializes, the EMC ECS license agreement will appear on the screen. Press q to close the screen and type yes to accept the license and continue or no to abort the process. The install cannot continue until the license agreement has been accepted.

## 4.5 5. Deploying ECS Topology (ova-step2)

If you would prefer to manually configure your ECS topology, you may skip this step entirely.

Once ova-step1 has completed, you may then direct the installer to configure the ECS topology by running ova-step2. Once ova-step2 has completed, your ECS will be ready for use.

Assuming all went well, you now have a functioning ECS Community Edition instance and you may now proceed with your test efforts.

#### Island Installation

The island installation assumes an Internet connected VM which will be bootstrapped and become an install node. The install node will be migrated into a network-isolated environment and the ECS deployment will then proceed from the install node.

## 5.1 Prerequisites

Listed below are all necessary components for a successful ECS Community Edition installation. If they are not met the installation will likely fail.

#### **5.1.1 Hardware Requirements**

The installation process is designed to be performed from either a dedicated installation node. However, it is possible, if you so choose, for one of the ECS data nodes to double as the install node. The install node will bootstrap the ECS data nodes and configure the ECS instance. When the process is complete, the install node may be safely destroyed. Both single node and multi-node deployments require only a single install node.

The technical requirements for the installation node are minimal, but reducing available CPU, memory, and IO throughput will adversely affect the speed of the installation process:

- 1 CPU Core
- 2 GB Memory
- 10 GB HDD
- CentOS 7 Minimal installation (ISO- and network-based minimal installs are equally supported)

The minimum technical requirements for each ECS data node are:

- 4 CPU Cores
- 16 GB Memory
- 16 GB Minimum system block storage device

- 104 GB Minimum additional block storage device in a raw, unpartitioned state.
- CentOS 7 Minimal installation (ISO- and network-based minimal installs are equally supported)

The recommended technical requirements for each ECS data node are:

- 8 CPU Cores
- 64GB RAM
- 16GB root block storage
- · 1TB additional block storage
- CentOS 7.4 Minimal installation

For multi-node installations each data node must fulfill these minimum qualifications. The installer will do a pre-flight check to ensure that the minimum qualifications are met. If they are not, the installation will not continue.

#### **5.1.2 Environmental Requirements**

The following environmental requirements must also be met to ensure a successful installation:

- **Network:** All nodes, including install node and ECS data node(s), must exist on the same IPv4 subnet. IPv6 networking *may* work, but is neither tested nor supported for ECS Community Edition at this time.
- **Remote Access:** Installation is coordinated via Ansible and SSH. However, public key authentication during the initial authentication and access configuration is not yet supported. Therefore, password authentication must be enabled on all nodes, including install node and ECS data node(s). *This is a known issue and will be addressed in a future release*
- OS: CentOS 7 Minimal installation (ISO- and network-based minimal installs are equally supported)

#### 5.1.3 All-in-One Single-Node Deployments

A single node *can* successfully run the installation procedure on itself. To do this simply input the node's own IP address as the installation node as well as the data node in the deploy, yml file.

## 5.2 1. Getting Started

It is recommended to use a non-root administrative user account with sudo privileges on the install node when performing the deployment. Deploying from the root account is supported, but not recommended.

Before data store nodes can be created, the install node must be prepared. If acquiring the software via the GitHub repository, run:

- $0.\ \mathsf{cd}\ \$\mathsf{HOME}$
- 1. sudo yum install -y git
- 2. git clone https://github.com/EMCECS/ECS-CommunityEdition.

If the repository is being added to the machine via usb drive, scp, or some other file-based means, please copy the archive into \$HOME / and run:

- for .zip archive unzip ECS-CommunityEdition.zip
- for .tar.gz archive tar -xzvf ECS-CommunityEdition.tar.gz

If the directory created when unarchiving the release .zip or tarball has a different name than ECS-CommunityEdition, then rename it with the following command:

```
0. mv <directory name> ECS-CommunityEdition
```

This will help the documentation make sense as you proceed with the deployment.

### 5.3 2. Creating The Deployment Map (deploy.yml)

Installation requires the creation of a deployment map. This map is represented in a YAML configuration file called deploy.yml.

Below are steps for creating a basic deploy.yml. All fields indicated below are required for a successful installation.

- 0. From the \$HOME/ECS-CommunityEdition directory, run the commmand: cp docs/design/reference.deploy.yml deploy.yml
- 1. Edit the file with your favorite editor on another machine, or use vi deploy.yml on the install node. Read the comments in the file and review the examples in the examples / directory.
- 2. Top-level deployment facts (facts:)
  - () Enter the IP address of the install node into the install\_node: field.
  - (a) Enter into the management\_clients: field the CIDR address/mask of each machine or subnet that will be whitelisted in node's firewalls and allowed to communicate with ECS management API.
    - 10.1.100.50/32 is *exactly* the IP address.
    - 192.168.2.0/24 is the entire /24 subnet.
    - 0.0.0.0/0 represents the entire Internet.
- 3. SSH login details (ssh\_defaults:)
  - () If the SSH server is bound to a non-standard port, enter that port number in the ssh\_port: field, or leave it set at the default (22).
  - (a) Enter the username of a user permitted to run commands as UID 0/GID 0 ("root") via the sudo command into the ssh\_username: field. This must be the same across all nodes.
  - (b) Enter the password for the above user in the ssh\_password: field. This will only be used during the initial public key authentication setup and can be changed after. This must be the same across all nodes.
- 4. Node configuration (node defaults:)
  - () Enter the DNS domain for the ECS installation. This can simply be set to localdomain if you will not be using DNS with this ECS deployment.
  - (a) Enter each DNS server address, one per line, into dns\_servers:. This can be what's present in /etc/resolv.conf, or it can be a different DNS server entirely. This DNS server will be set to the primary DNS server for each ECS node.
  - (b) Enter each NTP server address, one per line, into ntp\_servers:.
- 5. Storage Pool configuration (storage\_pools:)
  - () Enter the storage pool name:.
  - (a) Enter each member data node's IP address, one per line, in members:.
  - (b) Under options:, enter each block device reserved for ECS, one per line, in ecs\_block\_devices:. All member data nodes of a storage pool must be identical.

- 6. Virtual Data Center configuration (virtual\_data\_centers:)
  - () Enter each VDC name:.
  - (a) Enter each member Storage Pool name, one per line, in members:
- 7. Optional directives, such as those for Replication Groups and users, may also be configured at this time.
- 8. When you have completed the deploy.yml to your liking, save the file and exit the vi editor.
- 9. Move on to Bootstrapping

These steps quickly set up a basic deploy.yml file

#### 5.3.1 More on deploy.yml

If you need to make changes to your deploy, yml after bootstrapping, there are two utilities for this.

- 0. The videploy utility will update the installed deploy.yml file in place and is the preferred method.
- 1. The update\_deploy utility will update the installed deploy.yml file with the contents of a different deploy.yml file.

See the [utilities] [utilities] document for more information on these and other ECS CE utilities.

For more information on deploy.yml, please read the reference guide found here.

## 5.4 3. Bootstrapping the install node (bootstrap.sh)

The bootstrap script configures the installation node for ECS deployment and downloads the required Docker images and software packages that all other nodes in the deployment will need for successful installation.

Once the deploy.yml file has been created, the installation node must be bootstrapped. To do this cd into the ECS-CommunityEdition directory and run ./bootstrap.sh -c deploy.yml. Be sure to add the -g flag if building the ECS deployment in a virtual environment and the -y flag if you're okay accepting all defaults.

The bootstrap script accepts many flags. If your environment uses proxies, including MitM SSL proxies, custom nameservers, or a local Docker registry or CentOS mirror, you may want to indicate that on the bootstrap.sh command line.

```
[Usage]
-h, --help
   Display this help text and exit
--help-build
   Display build environment help and exit
--version
   Display version information and exit

[General Options]
-y / -n
   Assume YES or NO to any questions (may be dangerous).
-v / -q
   Be verbose (also show all logs) / Be quiet (only show necessary output)
-c <FILE>
   If you have a deploy.yml ready to go, give its path to this arg.

[Platform Options]
--ssh-private-key <id_rsa | id_ed25519>
```

```
--ssh-public-key <id_rsa.pub | id_ed25519.pub>
   Import SSH public key auth material and use it when authenticating to remote.
⇔nodes.
-o, --override-dns <NS1,NS2,NS*>
   Override DHCP-configured nameserver(s); use these instead. No spaces! Use of -o_
→is deprecated, please use --override-dns.
-q, --vm-tools
   Install virtual machine quest agents and utilities for QEMU and VMWare...
\hookrightarrowVirtualBox is not supported at this time. Use of -g is deprecated, please use --vm-
→tools.
-m, --centos-mirror <URL>
   Use the provided package <mirror> when fetching packages for the base OS (but not_
→3rd-party sources, such as EPEL or Debian-style PPAs). The mirror is specified as '
→<host>:<port>'. This option overrides any mirror lists the base OS would normally...
→use AND supersedes any proxies (assuming the mirror is local), so be warned that_
→when using this option it's possible for bootstrapping to hang indefinitely if the
→mirror cannot be contacted. Use of -m is deprecated, please use --centos-mirror.
[Docker Options]
-r, --registry-endpoint REGISTRY
   Use the Docker registry at REGISTRY instead of DockerHub. The connect string is.
\rightarrowspecified as '<host>:<port>[/<username>]'. You may be prompted for your credentials_
→if authentication is required. You may need to use -d (below) to add the registry's_
→cert to Docker. Use of -r is deprecated, please use --registry-endpoint.
-l, --registry-login
   After Docker is installed, login to the Docker registry to access images which,
→require access authentication. This will authenticate with Dockerhub unless --
→registry-endpoint is also used. Use of -l is deprecated, please use --registry-
→login.
-d, --registry-cert <FILE>
   [Requires --registry-endpoint] If an alternate Docker registry was specified with,
→-r and uses a cert that cannot be resolved from the anchors in the local system's...
→trust store, then use -d to specify the x509 cert file for your registry.
[Proxies & Middlemen]
-p, --proxy-endpoint <PROXY>
   Connect to the Internet via the PROXY specified as '[user:pass@]<host>:<port>'...
→Items in [] are optional. It is assumed this proxy handles all protocols. Use of -
⇒p is deprecated, please use --proxy-endpoint.
-k, --proxy-cert <FILE>
   Install the certificate in <file> into the local trust store. This is useful for...
→environments that live behind a corporate HTTPS proxy. Use of -k is deprecated,...
⇒please use --proxy-cert.
-t, --proxy-test-via <HOSTSPEC>
   [Requires --proxy-endpoint] Test Internet connectivity through the PROXY by...
→connecting to HOSTSPEC. HOSTSPEC is specified as '<host>:<port>'. By default
→'google.com:80' is used. Unless access to Google is blocked (or vice versa), there,
\rightarrow is no need to change the default.
[Examples]
Install VM quest agents and use SSH public key auth keys in the .ssh/ directory.
   $ bash bootstrap.sh --vm-tools --ssh-private-key .ssh/id_rsa --ssh-public-key .
⇔ssh/id_rsa.pub
Quietly use nlanr.peer.local on port 80 and test the connection using EMC's
                                                                         (continues on next page)
→webserver.
```

```
$ bash bootstrap.sh -q --proxy-endpoint nlanr.peer.local:80 -proxy-test-via emc.
com:80

Assume YES to all questions. Use the CentOS mirror at http://cache.local/centos when
complete thing packages. Use the Docker registry at registry.local:5000 instead of
complete thing packages. Use the Docker registry at registry.local:5000 instead of
complete thing packages. Use the Docker registry at registry.local:5000 instead of
complete thing packages. Use the Docker registry in certs/reg.pem into Docker's trust
complete thing packages. Use the Docker registry in certs/reg.pem into Docker's trust
complete thing packages. Use the Docker registry
complete thing packages. Use the Docker registry in certs/reg.pem into Docker's trust
complete thing packages. Use the Docker registry.
complete thing packages. Use the CentOS mirror at http://cache.local/centos of thing packages. Use the Docker registry in certs/reg.pem into Docker's trust
complete thing packages. Use the Docker registry.
complete thing packages. Use the Docker registry in certs/reg.pem into Docker's trust
complete thing packages. Use the CentOS mirror at http://cache.local/centos of thing packages.
complete thing packages. Use the CentOS mirror at http://cache.local/centos of thing packages.
complete thing packages. Use the CentOS mirror at http://cache.local/centos of thing packages.
complete thing packages. Use the CentOS mirror at http://cache.local/centos of thing packages.
complete thing packages.
complete thing packages.
complete thing packages.
complete thing packages.
complete thing packages.
complete thing packages.
complete thing packages.
complete thing packages.
complete thing packages.
complete thing packages.
complete thing packages.
complete thing packages.
complete thing packages.
complete thing packages.
complete thing packages.
complete thing packages.
complete thing packages.
complete thing packages.
complete thing packages.
complete thing packages.
complete thing packages.
complete thing packages.
complete thing packages.
complete thing
```

The bootstrapping process has completed when the following message appears:

```
> All done bootstrapping your install node.
> To continue (after reboot if needed):
      $ cd /home/admin/ECS-CommunityEdition
> If you have a deploy.yml ready to go (and did not use -c flag):
      $ sudo cp deploy.yml /opt/emc/ecs-install/
> If not, check out the docs/design and examples directory for references.
> Once you have a deploy.yml, you can start the deployment
> by running:
> [WITH Internet access]
     $ step1
>
  [Wait for deployment to complete, then run:]
      $ step2
> [WITHOUT Internet access]
     $ island-step1
   [Migrate your install node into the isolated environment and run:]
     $ island-step2
   [Wait for deployment to complete, then run:]
     $ island-step3
```

After the installation node has successfully bootstrapped you will likely be prompted to reboot the machine. If so, then the machine MUST be rebooted before continuing to Step 4.

## 5.5 4. Deploying ECS Nodes (island-step1)

Once the deploy.yml file has been correctly written and the install node rebooted if needed, then the next step is to simply run island-step1.

After the installer initializes, the EMC ECS license agreement will appear on the screen. Press q to close the screen and type yes to accept the license and continue or no to abort the process. The install cannot continue until the license agreement has been accepted.

The first thing the installer will do is create an artifact cache of base operating system packages and the ECS software Docker image. The installer will stop after this step.

## 5.6 5. Migrate the Install Node

At this time, please shut down the install node VM and migrate it into your isolated environment.

Once the install node has been migrated into your island, you can begin deploying ECS by running island-step2. The next tasks the installer will perform are: configuring the ECS nodes, performing a pre-flight check to ensure ECS nodes are viable deployment targets, distributing the artifact cache to ECS nodes, installing necessary packages, and finally deploying the ECS software and init scripts onto ECS nodes.

## 5.7 6. Deploying ECS Topology (island-step3)

If you would prefer to manually configure your ECS topology, you may skip this step entirely.

Once island-step2 has completed, you may then direct the installer to configure the ECS topology by running island-step3. Once island-step3 has completed, your ECS will be ready for use.

Assuming all went well, you now have a functioning ECS Community Edition instance and you may now proceed with your test efforts.

**ECS Administrative Web UI** 

## 6.1 Login to the Web UI

The WebUI uses SSL and a self-signed certificate to help protect your session from casual eves-dropping. Take the IP of your first ECS node, fire up your browser, and point https:// at it. For this example, the latest Google Chrome browser was used.

You cannot add, change, or remove administrative users in this build. Use the default below.

Username: rootPassword: ChangeMe

## 6.2 Input License

Open Settings, then Licensing and upload the license.xml file located in the ecs-single-node / ecs-multi-node folder. The UI will not automatically update the license view in this release. Navigating away from page and returning will prompt it to update. You may need to try a few times before it updates. Once it does, you should see something like this:

## 6.3 Create Storage vPool

Open *Manage*, then *Storage Pools* and create a storage pool. Keep the name simple, and add all nodes to the pool. Click *Save*.

There's a known issue in this build that causes the Storage Pools view to appear frozen for about 1-2 minutes after provisioning begins. **Unlike with the license view case, this view will update on its own.** Once it's updated, you should see something similar to:

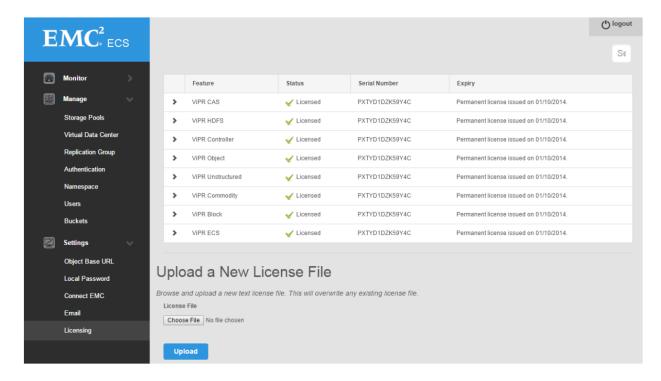

Fig. 1: Upload License file

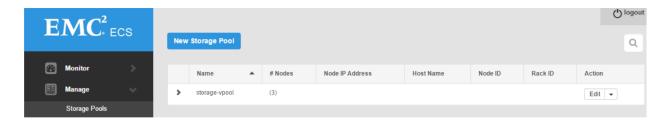

Fig. 2: Create Storage VPool

#### 6.4 Create Virtual Data Center

Open *Manage*, then *Virtual Data Center* and create a Virtual Data Center using the below screenshot as a guide. **Please** wait for up to 20 minutes after creating a Storage vPool before creating a Virtual Data Center. There are several background tasks that must complete, and for object to fully initialize.

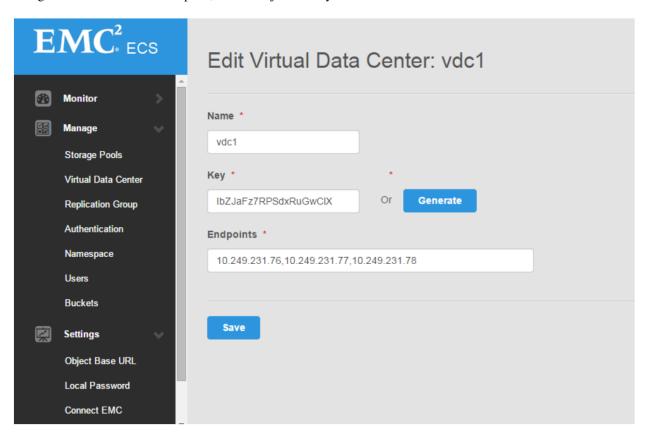

Fig. 3: Create Virtual Data Center

## 6.5 Create Replication Group

Open *Manage*, then *Replication Group* and create a Replication Group using the below as an example. Currently only one VDC in a replication group is supported.

## 6.6 Create Namespace

Open *Manage*, then *Namespace*. Set up a Simple Namespace with a name such as "ns". Input a namespace username to use with the namespace, such as "ecs\_user". Select the replication group for the namespace, and click *Save* at the very bottom.

Namespace features available in this release

- Simple Namespace
- Retention Policies

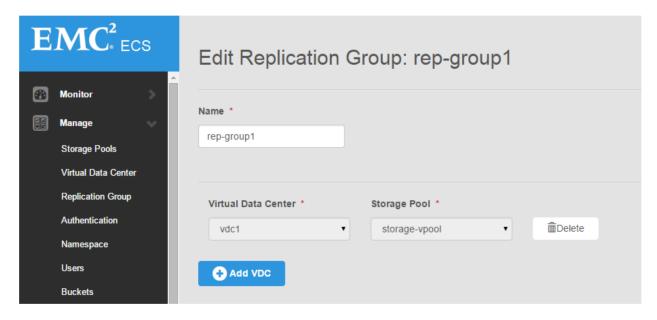

Fig. 4: Create Replication Group

- Quotas
- Authentication Domains

## 6.7 Create Object User Account

Open *Manage*, then *Users*, then click on *Object Users* and *New Object User* to set up object store credentials. Create secrets by filling the fields and clicking the buttons.

- S3 Key: Click Generate & Add Password to retrieve the server-generated key.
- Swift Password: Enter your own password and click Set Password.

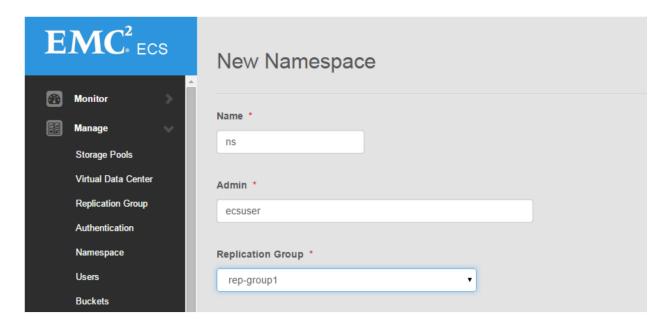

Fig. 5: Create Namespace

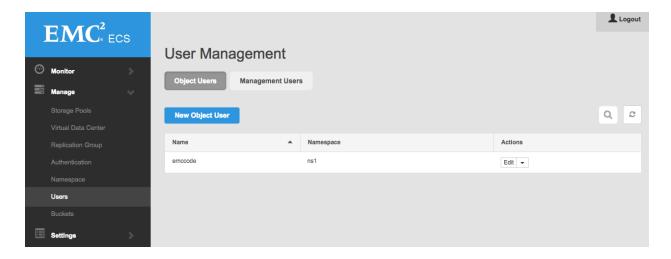

Fig. 6: Create Namespace

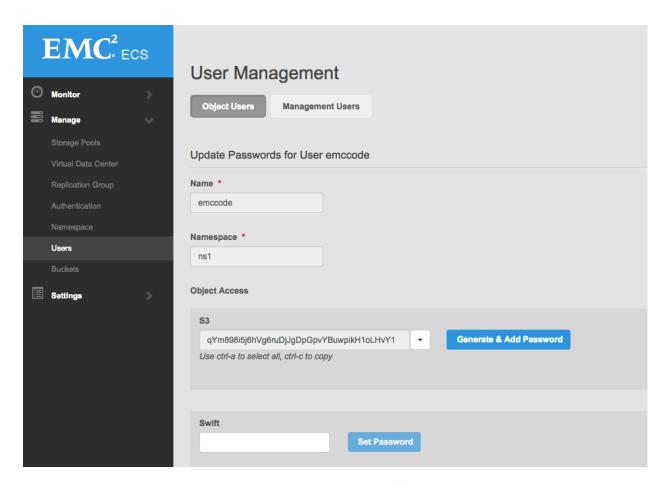

Fig. 7: Create User S3 and Swift Keys

## $\mathsf{CHAPTER}\ 7$

Migration

### 7.1 General Cases

Most migration cases can be handled by a great tool we wrote called ecs-sync, found here.

### **7.2 HDFS**

An HDFS migration is possible with s3distcp or distcp. Please note that if using s3distcp with the s3a driver, it needs to be the latest version or you may run into issues. If using distcp, ECS's HCFS driver "viprfs" will need to be set up as a secondary FS and the distcp made from hdfs://... to viprfs://... Instructions for installing the HCFS driver can be found here.

deploy.yml

The installer works off a configuration file called deploy.yml placed in /opt/emc/ecs-install.

## 8.1 deploy.yml Reference Diagram

The following is a visual overview of the deployment configuration file

## 8.2 deploy.yml Template

The following deploy.yml reference template can be found in docs/design/reference.deploy.yml in the ECS-CommunityEdition repository on Github.

```
# deploy.yml reference implementation
# [Optional]
# By changing the license_accepted boolean value to "true" you are
# declaring your agreement to the terms of the license agreement
# contained in the license.txt file included with this software
# distribution.
licensing:
 license_accepted: false
# [Required]
# Deployment facts reference
facts:
  # [Required]
  # Node IP or resolvable hostname from which installations will be launched
 # The only supported configuration is to install from the same node as the
 # bootstrap.sh script is run.
  # NOTE: if the install node is to be migrated into an island environment,
```

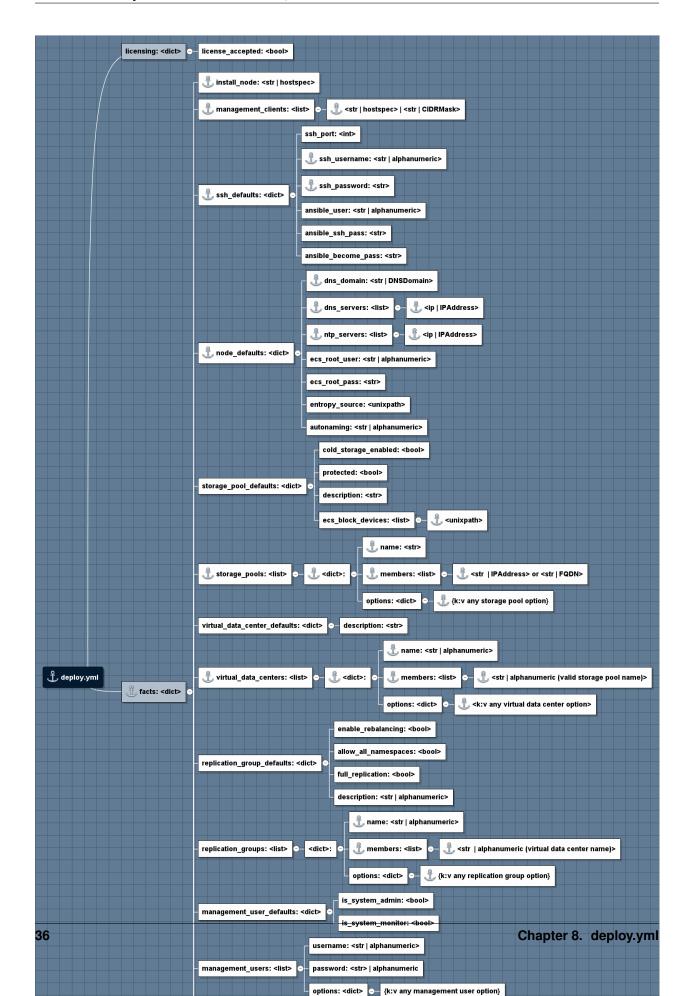

```
the hostname or IP address listed here should be the one in the
        island environment.
install_node: 192.168.2.200
# [Required]
# IPs of machines that will be whitelisted in the firewall and allowed
# to access management ports of all nodes. If a member of this list is set to
# the wildcard mask (0.0.0.0/0) then anyone can access management ports!
management_clients:
 - 0.0.0.0/0
# [Required]
# These credentials must be the same across all nodes. Ansible uses these
# credentials to gain initial access to each node in the deployment and set
# up ssh public key authentication. If these are not correct, the deployment
# will fail.
ssh defaults:
 # Username to login as
 ssh_username: admin
  # Password to use with SSH login
 ssh_password: ChangeMe
# [Required]
# Environment configuration for this deployment.
node_defaults:
 dns_domain: local
 dns_servers:
   - 192.168.2.2
 ntp_servers:
   - 192.168.2.2
  # [Optional]
  # VFS path to source of randomness
  # Defaults to /dev/urandom for speed considerations. If you prefer
  # /dev/random, put that here.
  # If you have a /dev/srandom implementation or special entropy hardware,
  # you may use that too so long as it implements a /dev/random type device
  # abstraction.
 entropy_source: /dev/urandom
 # [Optional]
  # Picklist for node names.
  # Available options:
  # - "moons" (ECS CE default)
  # - "cities" (ECS SKU-flavored)
 autonaming: moons
# [Optional]
# Storage pool defaults. Configure to your liking.
# All block devices that will be consumed by ECS on ALL nodes must be listed
# under the ecs_block_devices option. This can be overridden by the storage
# pool configuration. At least ONE (1) block device is REQUIRED for a
# successful install. More is typically better.
storage pool defaults:
 is_cold_storage_enabled: false
 is_protected: false
 description: Default storage pool description
```

```
ecs_block_devices:
    - /dev/vda
# [Required]
# Storage pool layout. You MUST have at least ONE (1) storage pool for a
# successful install.
storage_pools:
  - name: sp1
   members:
     - 192.168.2.220
     - 192.168.2.221
     - 192.168.2.222
     - 192.168.2.223
    options:
     is_protected: false
     is_cold_storage_enabled: false
     description: My First SP
      ecs_block_devices:
       - /dev/vda
# [Optional]
# VDC defaults. Configure to your liking.
virtual_data_center_defaults:
 description: Default virtual data center description
# [Required]
# Virtual data center layout. You MUST have at least ONE (1) VDC for a
# successful install. WARNING: Multi-VDC deployments are not yet implemented.
virtual_data_centers:
 - name: vdc1
   members:
     - sp1
   options:
     description: My First VDC
# [Optional]
# Replication group defaults. Configure to your liking.
replication_group_defaults:
 description: Default replication group description
 enable_rebalancing: true
 allow_all_namespaces: true
 is_full_rep: false
# [Optional, required for namespaces]
# Replication group layout. At least one replication_group is required to also
# provision namespaces.
replication_groups:
  - name: rq1
   members:
     - vdc1
    options:
     description: My First RG
     enable_rebalancing: true
     allow all namespaces: true
     is_full_rep: false
# [Optional]
```

```
# Namespace defaults.
namespace_defaults:
    is_stale_allowed: false
    is_compliance_enabled: false

# [Optional]
# Namespace layout
namespaces:
    - name: ns1
    replication_group: rg1
    administrators:
        - root
    options:
        is_stale_allowed: false
        is_compliance_enabled: false
```

## **ECS Community Edition Utilities**

### 9.1 ecsdeploy

The ecsdeploy utility responsible for executing Ansible playbooks and helper scripts responsible for deploying ECS Community Edition to member data nodes.

```
Usage: ecsdeploy [OPTIONS] COMMAND1 [ARGS]... [COMMAND2 [ARGS]...]...
  Command line interface to ecs-install installer
Options:
  -v, --verbose Use multiple times {f for} more verbosity
  --help
          Show this message and exit.
Commands:
 Configure ssh access to nodes
bootstrap Install required packages on nodes
cache Build package cache
check
                 Check data nodes to ensure they are in compliance
  check
                Deploy ECS to nodes
  deploy
  disable-cache Disable datanode package cache handling
  enable-cache Enable datanode package cache handling
  load
                 Apply deploy.yml
  reboot
                  Reboot data nodes that need it
                  Start the ECS service
  start
  stop
                  Stop the ECS service
```

## 9.2 ecsconfig

The ecsconfig utility responsible for communicating with the ECS management API and configuring an ECS deployment with administrative and organizational objects.

```
Usage: ecsconfig [OPTIONS] COMMAND1 [ARGS]... [COMMAND2 [ARGS]...]...
  Command line interface to configure ECS from declarations in deploy.yml
Options:
  -v, --verbose Use multiple times for more verbosity
  --help
                Show this message and exit.
Commands:
  licensing
                 Work with ECS Licenses
 management-user Work with ECS Management Users
 namespace Work with ECS Namespaces
object-user Work with ECS Object Users
                   Check ECS Management API Endpoint(s)
  ping
                   Work with ECS Replication Groups
  rg
                  Work with ECS Storage Pools
  sp
                 Work with ECS Certificates
  trust
                  Work with ECS Virtual Data Centers
  vdc
```

#### 9.3 ecsremove

The ecsremove utility is responsible for removing ECS instances and artifacts from member data nodes and the install node.

```
Usage: ecsremove [OPTIONS] COMMAND1 [ARGS]... [COMMAND2 [ARGS]...]...

Command line interface to remove ECS bits

Options:
-v, --verbose Use multiple times for more verbosity
--help Show this message and exit.

Commands:
purge-all Uninstall ECS and purge artifacts from all nodes
purge-installer Purge caches from install node
purge-nodes Uninstall ECS and purge artifacts from data nodes
```

#### 9.4 enter

This utility has two functions: 1. To access member data nodes by name enter luna 2. To access the ecs-install image directly and the contents of the data container.

Accessing the ecs-install image directly

```
[admin@installer-230 ~]$ enter installer-230 [/]$
```

#### Accessing a member node

```
[admin@installer-230 ~]$ enter luna Warning: Identity file /opt/ssh/id_ed25519 not accessible: No such file or directory. Warning: Permanently added 'luna,192.168.2.220' (ECDSA) to the list of known hosts.
```

```
Last login: Thu Nov 9 16:44:31 2017 from 192.168.2.200 [admin@luna ~]$
```

#### 9.5 catfacts

This utility displays all the facts Ansible has registered about a node in pretty-printed, colorized output from jq paged through less.

Running catfacts without an argument lists queryable nodes.

```
[admin@installer-230 ~]$ catfacts
Usage: $ catfacts <Ansible inventory host>
Here is a list of hosts you can query:
Data Node(s):
  hosts (1):
    192.168.2.220
Install Node:
  hosts (1):
    192.168.2.200
```

#### Querying a node

```
[admin@installer-230 ~]$ catfacts 192.168.2.200
 "ansible_all_ipv4_addresses": [
   "172.17.0.1",
   "192.168.2.200"
 "ansible_all_ipv6_addresses": [
   "fe80::42:98ff:fe85:2502",
   "fe80::f0c5:a7d1:6fff:205e"
 "ansible_apparmor": {
   "status": "disabled"
 },
 "ansible_architecture": "x86_64",
 "ansible_bios_date": "04/01/2014",
 "ansible_bios_version": "rel-1.8.2-0-g33fbe13 by qemu-project.org",
 "ansible_cmdline": {
   "BOOT_IMAGE": "/vmlinuz-3.10.0-693.5.2.e17.x86_64",
   "LANG": "en_US.UTF-8",
[... snip ...]
```

## 9.6 update\_deploy

This utility updates the <code>/opt/emc/ecs-install/deploy.yml</code> file with the updated contents of the file <code>deploy.yml</code> provided during bootstrapping. It can also set the path to the <code>deploy.yml</code> file from which to fetch updates.

Running with no arguments

9.5. catfacts 43

```
[admin@installer-230 ~]$ update_deploy

> Updating /opt/emc/ecs-install/deploy.yml from /home/admin/ecsce-lab-configs/local/

→local-lab-1-node-1/deploy.yml

37c37

< ssh_password: ChangeMe
---

> ssh_password: admin

> Recreating ecs-install data container
ecs-install> Initializing data container, one moment ... OK
ecs-install> Applying deploy.yml
```

#### Updating the deploy.yml file to a different source.

```
[admin@installer-230 ~]$ update_deploy ~/ecsce-lab-configs/local/local-lab-1-node-2/
→deploy.yml
> Updating bootstrap.conf to use deploy config from /home/admin/ecsce-lab-configs/
→local/local-lab-1-node-2/deploy.yml
> Updating /opt/emc/ecs-install/deploy.yml from /home/admin/ecsce-lab-configs/local/
→local-lab-1-node-2/deploy.yml
<
     ssh_password: admin
     ssh_password: ChangeMe
82c82
         - 192.168.2.221
          - 192.168.2.220
173a174
> Recreating ecs-install data container
ecs-install> Initializing data container, one moment ... OK
ecs-install> Applying deploy.yml
```

## 9.7 videploy

This utility modifies the deploy.yml file currently installed at /opt/emc/ecs-install/deploy.yml.

```
[admin@installer-230 ~]$ videploy
```

First, vim runs with the contents of deploy.yml, and then videploy calls update\_deploy.

## 9.8 pingnodes

This utility pings nodes involved in the deployment using Ansible's ping module to verify connectivity. It can be used to ping groups or individual nodes.

Ping all data nodes (default)

```
[admin@installer-230 ~]$ pingnodes
192.168.2.220 | SUCCESS => {
   "changed": false,
   "failed": false,
```

```
"ping": "pong"
}
```

#### Ping all known nodes

```
[admin@installer-230 ~]$ pingnodes all
localhost | SUCCESS => {
    "changed": false,
    "failed": false,
    "ping": "pong"
}

192.168.2.200 | SUCCESS => {
    "changed": false,
    "failed": false,
    "ping": "pong"
}

192.168.2.220 | SUCCESS => {
    "changed": false,
    "failed": false,
    "failed": false,
    "failed": false,
    "ping": "pong"
}
```

#### Ping the node identified as 192.168.2.220

```
[admin@installer-230 ~]$ pingnodes 192.168.2.220
192.168.2.220 | SUCCESS => {
    "changed": false,
    "failed": false,
    "ping": "pong"
}
```

#### Ping members of the install\_node group

```
[admin@installer-230 ~]$ pingnodes install_node

192.168.2.200 | SUCCESS => {
    "changed": false,
    "failed": false,
    "ping": "pong"
}
```

## 9.9 inventory

This utility displays the known Ansible inventory and all registered group and host variables.

```
[admin@installer-230 ~]$ inventory
{
    "ecs_install": {
        "hosts": [
            "localhost"
        ],
            "vars": {
                  "ansible_become": false,
                 "ansible_python_interpreter": "/usr/local/bin/python",
                  "ansible_connection": "local"
```

(continues on next page)

9.9. inventory 45

```
}
},
"install_node": {
  "hosts": [
     "192.168.2.200"
    ],
[... snip ...]
```

## ECS Software 3.x - Troubleshooting Tips

This is a list of troubleshooting tips and nuggets that will help with issues. If you still have problems, please use the support section.

#### 10.1 Installation

## 10.1.1 If you change deploy.yml after running step1, you must run update\_deploy before running step1 again. Otherwise you will likely get the following error:

```
{"failed": true, "msg": "An unhandled exception occurred while running the lookup.

→plugin 'file'.

Error was a <class 'ansible.errors.AnsibleFileNotFound'>, original message: the file_

→name

'/opt/ssh/id_ed25519.pub' does not exist, or is not readable"}
```

### 10.1.2 A block device configured in deploy.yml for data nodes is already partitioned.

This error often shows up after a failed installation attempt. In order to clean up the block devices to start over run ecsremove purge-nodes.

## 10.2 Provisioning of ECS

It takes roughly 30 minutes to get the system provisioned for Step2. ECS creates Storage Pools, Replication Groups with the attached disks. If Step2 is successful, you should see something along these lines.

#### 10.2.1 Checking Step 2 Object provisioning progress

If you want to see if system is making progress:

- 1. Log into one of ECS data nodes.
- 2. Navigate to the /var/log/vipr/emcvipr-object/ directory
- 3. View the /var/log/vipr/emc-viprobject/ssm.log (tail -f /var/log/vipr/emcvipr-object/ssm.log)

**Note:** there are ~2k tables to be initialized for the provisioning to complete. You can check the following command to see if the tables are close to that number and if all tables are ready. Run this from the node.

curl -X GET "http://<YourIPAddress>:9101/stats/dt/DTInitStat"

#### 10.3 ECS Services

#### 10.3.1 Docker Container immediately exits on startup

If your docker instance immediately exits when started, please ensure that the entries in /etc/hosts on the host system and network.json in the install directory are correct (the latter should reflect the host's public IP and the corresponding network adapter).

#### 10.3.2 ECS web portal will not start

The portal service will listen on ports 443 and 4443; check to make sure no other services (such as virtual hosts or additional instances of ECSCE) are not attempting to utilize these same ports.

For multiple-node installations, the /etc/hosts file on the host VM should include entries for each node and their hostname. Additionally, many services including the ECS web portal will not start until all nodes specified to the installation step 1 script have been successfully installed and concurrently running; the installation script should be run on all nodes in a cluster before attempting authentication or use of the GUI.

If attempting to authenticate results in a response of "Connection Refused", review the below section and ensure all necessary ports are open on all ECS nodes in the cluster.

#### 10.4 NFS

#### 10.4.1 Necessary NFS Ports

The following ports must be opened for NFS to function properly

| Port Number |
|-------------|
| 111         |
| 2049        |

#### 10.4.2 NFS Volume Refuses to Mount

ECS does support the NFS file system. However, troubles can occur when ECS is installed on the full version, or "Everything" version, of CentOS 7. \*Note that the following solution is not necessary on CentOS 7 Minimal.\*

#### **The Problem**

CentOS 7 Everything starts with NFS/RPC/Portmap components running in the root scope. This is a problem as the ECS-CE Docker container runs its own version of rpcbind. This is the instance of rpcbind that ECS is intended to communicate with. When CentOS is running rpcbind in root scope in addition to the ECS Docker container, a conflict is created and a NFS volume cannot be mounted.

This can be seen by # rpcinfo -p returning no NFS services.

#### The Solution

The conflict can be resolved by simply running systemctl disable rpcbind. This command will shut down the rpc service running on the host OS while leaving the Docker instance untouched.

To confirm the CentOS service is gone, run rpcinfo -p in the CentOS shell. This should return an error: rpcinfo: can't contact portmapper: RPC: Remote system error - No such file or directory

The same command, rpcinfo-p, can be run in the Docker container, which should return something similar to:

```
program vers proto port service
100000 4 tcp
                  111 portmapper
100000 3 tcp
100000 2 tcp
                  111 portmapper
                  111 portmapper
100000 4 udp
                  111 portmapper
                 111 portmapper
100000 3 udp
                 111 portmapper
100000 2 udp
100005 3 tcp
                2049 mountd
100005 3 udp
                 2049 mountd
100003 3
                 2049 nfs
            tcp
100024 1
                 2049 status
            tcp
      4
                10000 nlockmgr
100021
            tcp
100021
       4
            udp 10000 nlockmgr
```

NFS should now function correctly.

## 10.5 IBM Tivoli Monitoring

#### 10.5.1 Issue

ECS Community edition will fail to completely initialize the storage pool on machines that have the IBM Tivoli Monitoring agent installed. The storage pool will forever stick in the "Initializing" state and attempts to create a VDC will result in HTTP 400 errors.

#### 10.5.2 Analysis

Doing a ps -ef inside the container will show that dataheadsvc and metering are restarting frequently. Looking at /opt/storageos/logs/metering.log will show a bind exception on port 10110. This port is already bound by Tivoli's k10agent process.

#### 10.5.3 Workaround

- 1. Uninstall Tivoli Monitoring or
- 2. Change the port on impacted nodes.

#### Changing the port on ECS

On all nodes, you will need to edit /opt/storageos/conf/mt-var.xml to change the bind port from 10110 to 10109. Edit the file and change the line:

to:

Then restart the metering service:

```
kill `pidof metering`
```

## 10.6 Network Troubleshooting

### 10.6.1 For those operating behind EMC firewall

To install ECS Community Edition under these conditions, please view the readme file under /emc-ssl-cert for further instructions in installing the necessary CA certificate.

### 10.6.2 Disabling IPv6

ECS Community Edition does not yet support IPv6. The following procedure can be used to disable IPv6 in CentOS 7.

#### 10.6.3 To disable IPv6 on startup:

Add the following to /etc/sysctl.conf

```
net.ipv6.conf.all.disable_ipv6 = 1
net.ipv6.conf.default.disable_ipv6 = 1
```

### 10.6.4 To disable IPv6 running:

```
echo 1 > /proc/sys/net/ipv6/conf/all/disable_ipv6
echo 1 > /proc/sys/net/ipv6/conf/default/disable_ipv6
```

or

```
sysctl -w net.ipv6.conf.all.disable_ipv6=1
sysctl -w net.ipv6.conf.default.disable_ipv6=1
```

#### 10.6.5 Get correct interface name

CentOS 7 does not assign network interface names as eth0, eth1, etc, but rather assigns "predictable" names to each interface that generally look like ens32 or similar. There are many benefits to this that can be read about here.

This can be disabled as documented in the above link, however, these names can otherwise be simply found and used in the ECS-Community installer without issue. To find the names for each device enter the following command: ip a. This command will output a list of network devices. Simply find the corresponding device and substitute it for eth0 in the stage1 installation script.

#### 10.6.6 Port Conflicts

It is possible that on multinode installations ECS may run into a port conflict. So far there exists a port conflict with the following:

• ScaleIO - Ports: 9011, 9099

In these instances the user can attempt to:

- 1. Enter the container
- 2. Change all instances of the conflicting ports to unused ports in /opt/storageos/conf
- 3. Reboot the nodes after altering the conf file.

#### 10.6.7 List of open ports required on each ECS data node

Ensure the ports in the following table are open for communication. In the case of a multiple-node installation, additionally ensure that each node is trusted to itself and to other nodes in the system by using the following command on each node:

```
firewall-cmd --permanent --zone=trusted --add-source=<ECS-node-IP>/32 followed by firewall-cmd --reload for each host.
```

fwd\_settings.sh in the main directory will invoke the firewalld service and permanently open necessary ports. In the case of a failure in this setup referencing iptables, please ensure that your docker network bridge is running and installed using yum install bridge-utils.

| Port Name-Usage=Port Number |
|-----------------------------|
| port.ssh=22                 |
| port.ecsportal=80           |
| port.rcpbind=111            |
| port.activedir=389          |
| port.ecsportalsvc=443       |
| port.activedirssl=636       |
| port.ssm=1095               |
| port.rm=1096                |
| port.blob=1098              |
| port.provision=1198         |
|                             |

Continued on next page

Table 1 – continued from previous page

| abi |                                |
|-----|--------------------------------|
|     | Port Name-Usage=Port Number    |
|     | oort.objhead=1298              |
| 1   | port.nfs=2049                  |
| 1   | port.zookeeper=2181            |
| 1   | port.coordinator=2889          |
| 1   | port.cassvc=3218               |
|     | port.ecsmgmtapi=4443           |
| 1   | port.rmmvdcr=5120              |
| 1   | port.rmm=5123                  |
| 1   | port.coordinator=7399          |
| 1   | oort.coordinatorsvc=7400       |
| 1   | port.rmmcmd=7578               |
| 1   | port.objcontrolUnsecure=9010   |
| 1   | port.objcontrolSecure=9011     |
| 1   | oort.s3MinUnsecure=9020        |
| 1   | oort.s3MinSecure=9021          |
| 1   | port.atmosMinUnsecure=9022     |
| 1   | port.atmosMinSecure=9023       |
| 1   | port.swiftMinUnsecure=9024     |
| 1   | port.swiftMinSecure=9025       |
| 1   | oort.apiServerMinUnsecure=9028 |
| 1   | port.apiServerMinSecure=9029   |
|     | oort.hdfssvc=9040              |
| 1   | oort.netserver=9069            |
|     | oort.cm=9091                   |
| 1   | oort.geoCmdMinUnsecure=9094    |
|     | oort.geoCmdMinSecure=9095      |
| 1   | oort.geoDataMinUnsecure=9096   |
| 1   | oort.geoDataMinSecure=9097     |
| 1   | oort.geo=9098                  |
| 1   | oort.ss=9099                   |
|     | port.dtquery=9100              |
|     | port.dtqueryrecv=9101          |
| 1   | oort.georeplayer=9111          |
|     | port.stat=9201                 |
| 1   | port.statWebServer=9202        |
| 1   | port.vnest=9203                |
|     | port.vnesthb=9204              |
|     | port.vnestMinUnsecure=9205     |
| _   | port.vnestMinSecure=9206       |
|     | port.hdfs=9208                 |
|     | port.event=9209                |
|     | port.objcontrolsvc=9212        |
|     | port.zkutils=9230              |
| 1   | port.cas=9250                  |
|     | port.resource=9888             |
|     | port.tcpIpcServer=9898         |
|     |                                |

Frequently Asked Questions

# 11.1 Can I add storage to ECS-CommunityEdition after initializing an installation?

No. Unfortunately because ECS Community Edition lacks the 'fabric' layer present in full featured ECS, it is not possible to add storage space after a completed installation.

# 11.2 I am locked out of my ECS management console, can I reset the root password?

Currently there is no procedure to reset the root password if you are locked out.

# 11.3 The storage capacity statistics presented on the ECS dashboard seem wrong, what's going on here?

ECS uses a data boxcarting strategy called "chunking". Chunks are pre-allocated when ECS is first initialized. When user data is written into ECS, pre-allocated chunks are filled and ECS pre-allocates however many new chunks ECS "thinks" would be best for the future based on what it knows about the past.

Capacity statistics are calculated based on allocated and pre-allocated chunks at the time statistics are requested, and don't exactly reflect the actual amount of user data stored within ECS. We do this because it is a performance-enhancing heuristic that is a "good enough" representation of capacities without having to churn through the whole system to figure out the actual user data capacity numbers. In short, the numbers you are seeing are not designed to be exact, but are close estimates.

# 11.4 Can I use a data store node as an NTP server for the rest of the nodes?

No, this is not a supported deployment option. An external NTP server is required.

### 11.5 My ECS functions but the storage pools never initialize.

If you can store objects in buckets without issue, then it's likely that your storage pools and data stores are fully initialized. ECS Community Edition is a bit weird in that there are some UI/display issues with storage pools showing "Not Ready" and data stores showing "initializing" even after they have become fully initialized. If you can create VDCs, replication groups, namespaces, and buckets, then your storage pools are certainly initialized as those higher level abstractions require a working storage pool.

**ECS Community Edition** 

See changelog.md file for release notes.

Description

EMC ECS is a stateful containerized cloud storage. It provides persistence for your applications that can access data through standardized Object protocols like AWS S3 or OpenStack Swift. ECS can be set up on one or more hosts / VMs in a single-site or a multi-site geo replicated configuration. We want the wider community to use ECS and provide feedback. Usage of this software is under the following End User License Agreement.

ECS Community Edition is a free, reduced footprint, version of Dell EMC's ECS software. Of course, this means there are some limitations to the use of the software, so the question arises; how is the Community Edition of ECS different from the production version?

#### 12.1 License difference

As noted with the included license, ECS Community cannot be used in production environments and is intended to be used for trial and proof of concept purposes only. This software is still owned and protected by Dell EMC.

#### 12.2 Feature differences

It it important to note that ECS-Community Edition is **not** the same as ECS software and as such lacks some features that are integral to the actual ECS software.

- ECS Community Edition does NOT support encryption.
- ECS Community Edition does NOT include ECS' system management, or "fabric", layer.

#### 12.3 Notice

Because of these differences, ECS Community Edition is absolutely **not** qualified for testing failure scenarios. Failure scenarios can only be adequately mimicked on the full version of ECS Software.

**Quick Start Guide** 

If you have the following:

- 1. A CentOS 7.4 Minimal instance with:
  - (a) 16GB RAM
  - (b) 16GB block device for system
  - (c) 104GB block device for ECS
- 2. Internet access
- 3. No proxies, local mirrors, or special Docker registries

Then you should be able to get up and going with a Single-Node All-in-One install using these commands on your VM:

```
# git clone https://github.com/EMCECS/ECS-CommunityEdition
# cd ECS-CommunityEdition
# cp docs/design/reference.deploy.yml deploy.yml
# echo "Edit this deploy.yml to match your VM's environment"
# vi deploy.yml
# ./bootstrap.sh -y -c deploy.yml
```

And then after the node reboots (you did use a clean minimal install from ISO or netinstall right?):

```
# step1
# step2
```

And if all went well, you now have a working stand-alone ECS, mostly configured, and ready for use.

## Hardware Requirements

#### Hardware or virtual machine with:

- 4 CPU Cores
- 16GB RAM
- 16GB root block storage
- 104GB additional block storage
- CentOS 7.4 Minimal installation

#### Hardware or virtual machine with:

- 8 CPU Cores
- 64GB RAM
- 16GB root block storage
- 1TB additional block storage
- CentOS 7.4 Minimal installation

**Deployment Scenarios** 

# 15.1 ECS Multi-Node All-in-One Deployment with Install Node (recommended, full-featured)

Deploy a multi-node ECS instance to two or more hardware or virtual machines and enable all ECS features. Three nodes are required for all ECS 3.0 and above features to be activated.

## 15.2 ECS Single-Node All-in-One Deployment (smallest footprint)

Deploy a stand-alone instance of a limited set of ECS kit to a single hardware or virtual machine.

#### 15.2.1 Deployments into Soft-Isolated and Air-Gapped Island Environments

#### Important information regarding Island deployments

Please be aware that install node bootstrapping requires Internet access to the hardware or virtual machine that will become the install node, but once this step is complete, the machine can be removed from the Internet and migrated into the Island environment.

If you prefer to download a prefab install node as an OVF/OVA, follow one of the links below. Please note that OVAs are produced upon each release and do not necessarily have the most current software.

Please see the release page for OVA download links.

# 15.3 ECS Multi-Node Deployment with Install Node (recommended, most reusable, full-featured)

Using an install node for isolated environments, deploy a multi-node ECS instance to two or more hardware or virtual machines and enable all ECS features. Three nodes are required for all ECS 3.0 and above features to be activated.

## 15.4 ECS Single-Node Deployment with Install Node

Using an install node for isolated environments, deploy a stand-alone instance of a limited set of ECS kit to a single hardware or virtual machine.